## To Stop Important Emails from going to Promotions (Gmail)

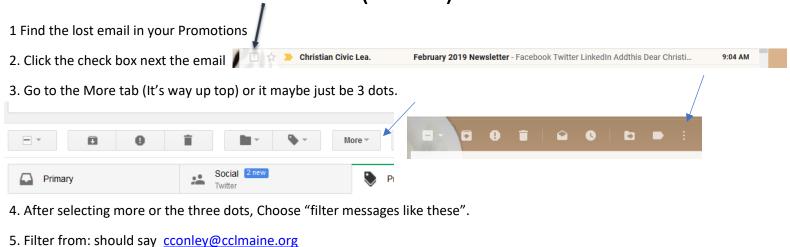

- In lower right corner choose "Create Filter"

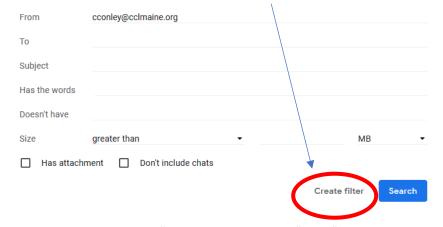

- 7. Check the box next to "Never send it to spam" and "Always mark it as important"
- 8. Click "Create Filter"

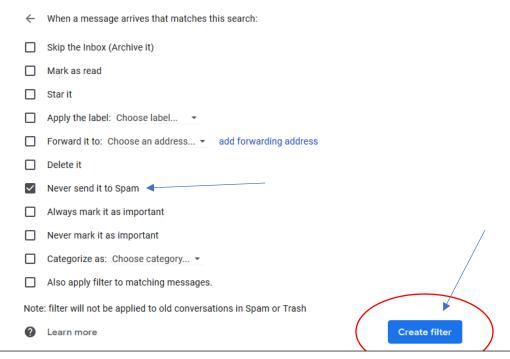

Now just add CConley@cclmaine.org, and communications@cclmaine.org to your address book.